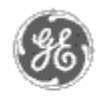

# **GE Power Management** - Control System

#### GE ED&C Home | Search ED&C | GE ED&C Power Management Home | GE ED&C PMCS Home

# **Technical Note #39**

# **Tabular and Large Faceplate Wizards In Delta Mode**

**Subject:** Incorrect values/zeros shown in Tabular Data Screen and Large Faceplate Screen

**Applies To:** Tabular wizards for PLM, EPM3710, EPM3720, EPM, MVT, EMVTC, EMVTD

#### **Summary:**

The following devices: PLM, EPM3710, EPM3720, MVT, EMVTC and EMVTD are displaying incorrect values or zeros when the device is configured in delta mode. The ECM will display incorrect values in wye and delta mode under certain setup conditions. The GE Power Management Control System team is aware of these problems and currently working on solutions to provide the user with wizards which will present only the data that is pertinent to current configuration (wye or delta).

#### **Device Breakdown**

*I. MVT, EMVTC, EMVTD and PLM*

In the MVT, EMVTC/D and PLM the values shown in the tabular wizard in delta mode for Phase A and B Kilowatts (kW) and Kilovars (kVAR) are intermediate values needed to calculate the power total power in the load. These values **are not** the actual kW and kVAR measurements per phase in delta mode. However, the values for total apparent power (kVA), total kW and total kVAR are legitimate values.

#### *II. EPM3710 and 3720*

In the EPM3710 and 3720 instead of displaying the intermediate values, zeros are displayed. This does not mean that there is zero kW or kVAR per phase. The values for kVAR, total kW and total kVA are legitimate values.

**NOTE:** For the above two cases, all individual phase power readings are correct in

wye mode and the values on the large faceplate wizard are all valid.

#### *III. EPM*

Wrong values are displayed on the EPM large faceplate and tabular wizard if the wye/delta configuration on the EPM is changed. The resolution for this problem is to enter the tabular wizard and click the left mouse button on the Alternate Metering Tab. Then click the left mouse button back on the Normal Metering Tab. Close the tabular wizard and open the large faceplate wizard. All values should now display

**GE Power Management Control System** 

**Description**  Software Hardware

# **Operation**

- Product Support
- **O** Operator Interfaces
- $\mathbf{P} \mathbf{A} \mathbf{O} \mathbf{s}$
- **App Notes**
- Download Area
- **Manuals Useful**

## **Information**

**Glossary of Terms** 

Useful Links

Search Tech support **We want to hear** 

**from you!**

Service and Support locations around the world. . .

correct information.

## **Keywords**

Power, Delta mode, Tabular Wizard, PLM, EPM3710, EPM3720, MVT, EMVTC, EMVTD, EPM

#### **Related Notes**

Application Note #13: Waveform Functions in Delta Mode Meters

Last Revised: 4/8/97

GE home page

**Search ED&C| GE home page| GE news| GE business finder| GE products & services**